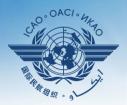

INTERNATIONAL CIVIL AVIATION ORGANIZATION

A United Nations Specialized Agency

# USOAP Continuous Monitoring Approach (CMA) Workshop

# Module 5 Overview of SPACE 2 — iSTARS

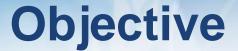

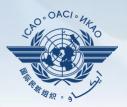

# The objective of this module is to provide an overview of the SPACE 2 – iSTARS to and its functionalities.

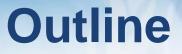

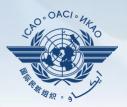

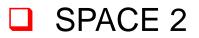

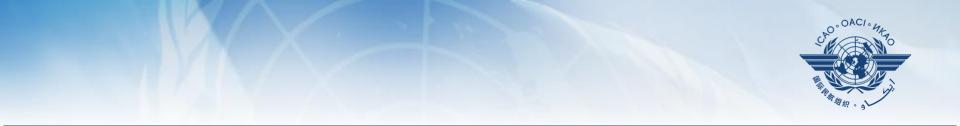

# **SPACE 2**

2 February 2016

Page 4

# **Access through portal site**

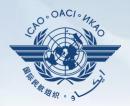

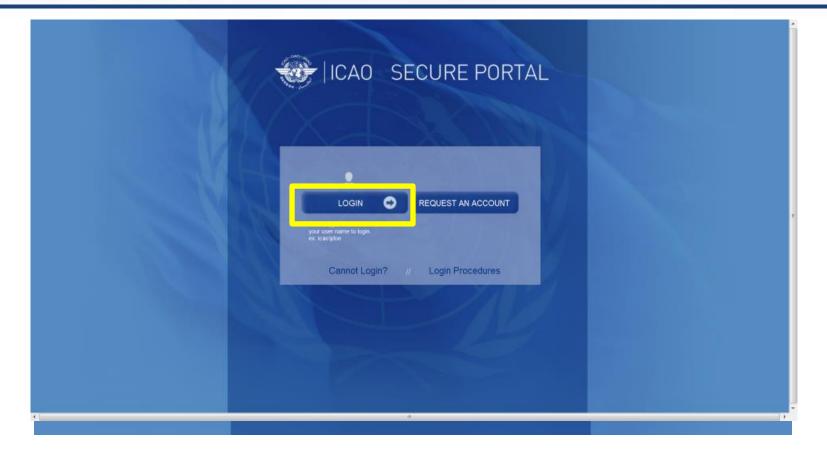

# **Access through portal site**

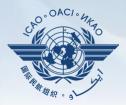

### http://portal.icao.int

| ICAO Secure Portal | ICAO Public Site   | Profile                              |                                     |
|--------------------|--------------------|--------------------------------------|-------------------------------------|
|                    | ICAO Secure Portal |                                      |                                     |
| rofile             | Welcome            | to the ICAO Secure Portal. You ha    | ave access to the following groups: |
| ccess Rules        |                    |                                      |                                     |
| AQ                 | ICAO-NET           | ICAO-NET Secure Site                 |                                     |
|                    | ARS                | Aircraft Registry System;            |                                     |
|                    | СМО                | Continuous Monitoring and Oversight; |                                     |
|                    | SPACE              | ISTARS 2.0 SPACE                     |                                     |
|                    |                    |                                      | E                                   |
|                    |                    |                                      |                                     |
|                    |                    |                                      |                                     |

| SPA                                                                                                    | istars 2.0                                                                                                    |                                                                                       |                                                                                                    |
|----------------------------------------------------------------------------------------------------|----------------------------------------------------------------------------------------------------|---------------------------------------------------------------------------------------|----------------------------------------------------------------------------------------------------|
|                                                                                                    | MY APPS                                                                                                    | CATALOGUE   GROUP MANAGER   N                                                         | EWS   SUPPORT   CONTACT US   PROFIL                                                                                                    |
| Latest News                                                                                                    | Welcome to iSTARS 2.0 SPAC                                                                                                    | CE                                                                                    | Most Installed Apps                                                                                                    |
| 17 MAP Builder released Read +   20 iSTARS 2.0 SPACE (beta) is ready Read +   20 iPart and y Read +   20 Airport traffic app enhanced Read +                                                                                                    | You and 1 other user are currently online<br>Hello, Wajahat! Welcome to our new website.You<br>SPACE is the new version of iSTARS. The Catalo<br>iSTARS apps plus some brand new ones. Apps in<br>granular user access and are much faster as they<br>based Safety Intelligence Engine (SIE).<br>Keep in mind that SPACE is still new, so please of<br>problems.<br>Go to Catalogue | gue contains all previous<br>our new version allow more<br>are connected to our cloud | Total Apps Installed: 4102 (+10 per day)   USOAP Charts (295)   ICAO DOCs (325)   ADREP (237)   Go to my Apps >                                                                   |
| New App Idea                                                                                                    | Latest Applications                                                                                                    |                                                                                       | Contact Us                                                                                                    |
| Viewing safety information online is<br>very convenient. However, it may be<br>useful also to have that information in<br>a consolidated PDF report, to print,<br>share vis email or attach to a paper.<br>We propose to add a Print2PDF<br>feature to all apps. | MAP Builder Airport Punctuality                                                                                                    | View full catalogue ><br>Connections                                                  | You have a request to make or a<br>comment regarding our website or one<br>of our application?<br>Please don't hesitate to contact us and<br>share your vision and ideas with us. |
| I want!                                                                                                    |                                                                                                    | No.                                                                                   | Contact Us!                                                                                                    |

USOAP Charts

# **SPACE** iSTARS 2.0

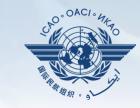

PROFILE

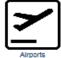

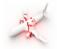

ADREP

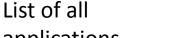

applications selected by you

**MY APPS** 

platform

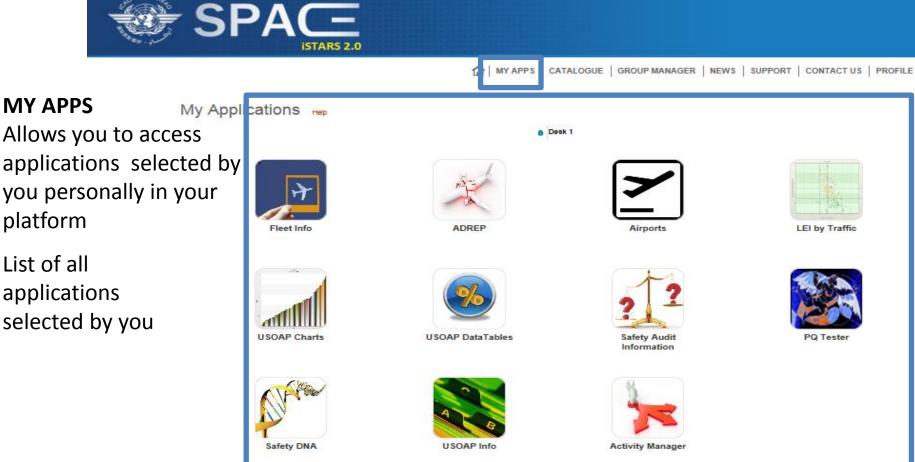

**SPACE** iSTARS 2.0

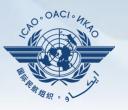

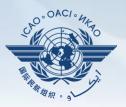

### CATALOGUE

Allows you to access all applications available to you by various categories

All categories available to you

All applications available under each category

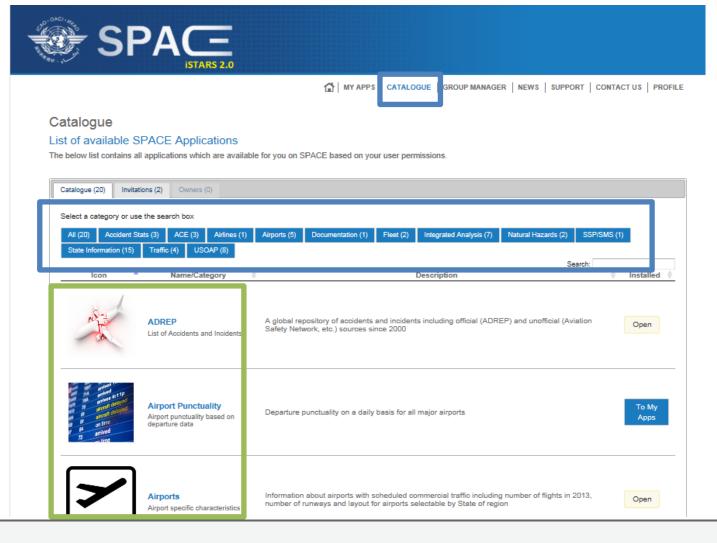

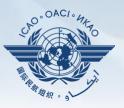

### To my Apps

You must select this option if you would like to include the application as part of your personal platform (**MY APPS**)

### Open

This appears if the application is already part of your personal platform (**MY APPS**)

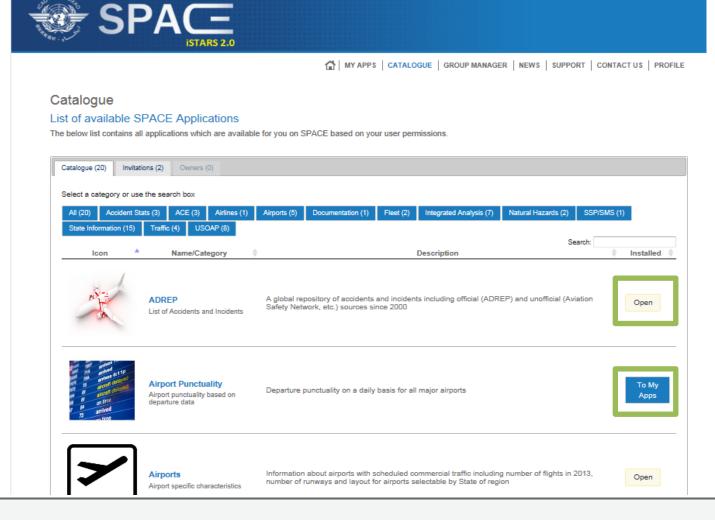

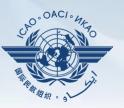

### Invitations

Allows you to access applications by permission.

### To Desktop

This appears if the application is not yet part of your personal platform (**MY APPS**). Click on it to include in you desktop/platform **Open** 

This appears if the application is already part of your personal platform (**MY APPS**)

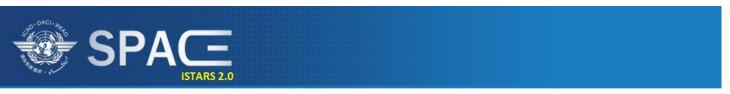

MY APPS CATALOGUE GROUP MANAGER NEWS SUPPORT CONTACT US PROFILE

#### Catalogue

#### List of available SPACE Applications

The below list contains all applications which are available for you on SPACE based on your user permissions.

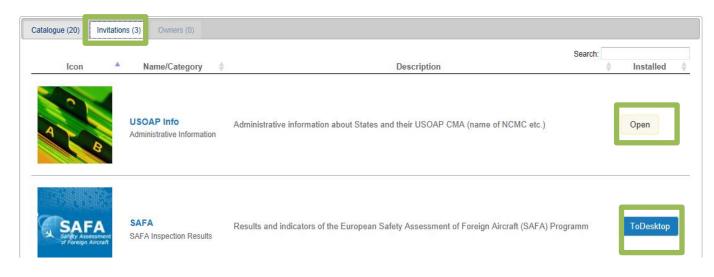

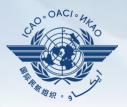

**EXAMPLE 1** Here's how the My Applications tab is

used.

**LEI by Traffic** Let's see this application in depth

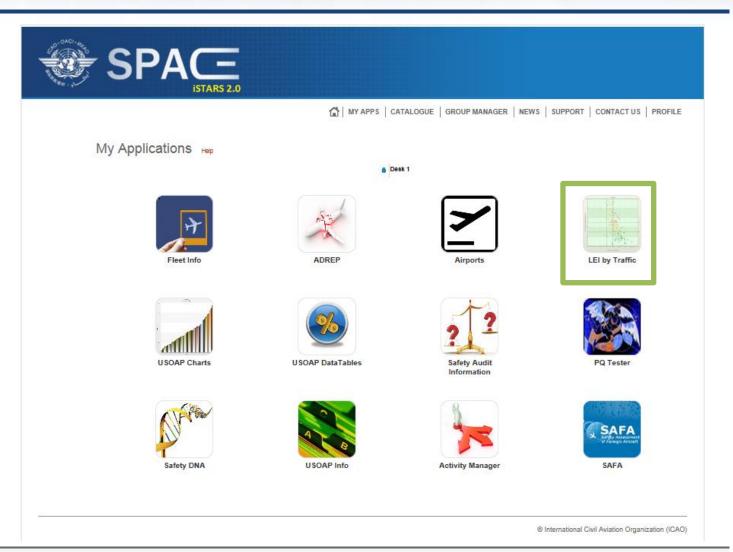

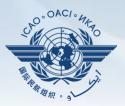

#### **LEI by Traffic** 😭 | MY APPS | CATALOGUE | GROUP MANAGER | NEWS | SUPPORT | CONTACT US | PROFILE Measured as the LEI by Traffic Safety risk analysis LFI for individual The below chart shows USOAP LEI versus commercial scheduled departures in 2013 per State for a defined group of States States by their You can select a group of States from the drop-down menu. If a specific group of States does not exist, you can create that group through the "Manage my groups" section on the left. you can also view the composition of a selected group. number of schedule The LEI values may differ slightly from those published in the USOAP audit reports that were published from the period 2006 to 2010 due to changes in the LEI calculation algorithm as well as changes in the protocol question grouping structure performed since the State's audit. Choose your predictor(s) departures Choose between one of Show State Names: World the predicting indicators View group composition below. Generate graph Overall LEI 💌 Allows you to see the Overall LEI versus Traffic by State regional/global trend. Build a priority list Above the trend line (highlighted) are usually LEI(%) States of concern for ICAO as they represent States with LEI higher then the trend. This is used as one of the factors for prioritization of 100 10000 USOAP activities in the of commercial scheduled departures in 2013

World - Regression

2 February 2016

regions

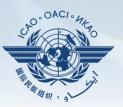

Graph generation Can be done for the world or various predetermined regions and sub regions/catagories

State names can also be identified by ticking in the box.

#### LEI by Traffic

0 10

100

#### Safety risk analysis

The below chart shows USOAP LEI versus commercial scheduled departures in 2013 per State for a defined group of States.

You can select a group of States from the drop-down menu. If a specific group of States does not exist, you can create that group through the "Manage my groups" section on the left. you can also view the composition of a selected group.

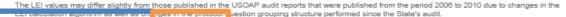

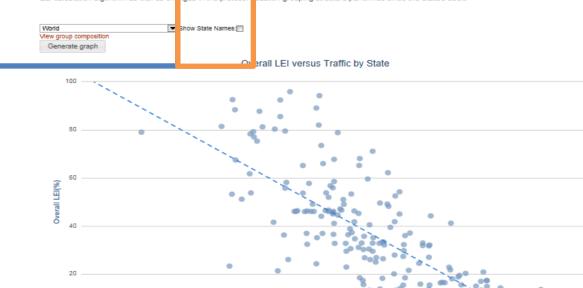

10000

Number of commercial scheduled departures in 2013

World - Regression

1000

100000

100000

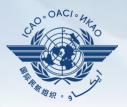

**EXAMPLE 2** Here's how the My Applications tab is used.

USOAP Data tables This is another application very useful for States to measure their performances versus other States

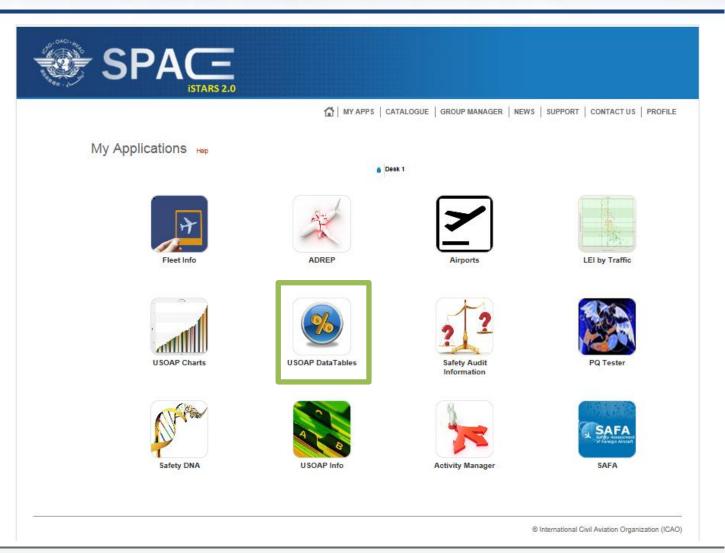

· Export Data

CSV

Export the data (csv format).

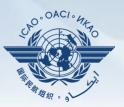

### USOAP Data Tables

Allows States to measure their effective implementation (EI) or lack of effective implementation (LEI) by audit areas or by Critical Elements

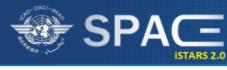

😭 | MY APPS | CATALOGUE | GROUP MANAGER | NEWS | SUPPORT | CONTACT US | PROFILE

#### USOAP DataTables

#### Implementation Indicators

View or download the Lack of Effective Implementation (LEI) data in table format for each State evaluated by USOAP and LEI by area and critical element

#### Select an Indicator: Effective Implementation (EI)

| Select an Indicator: Effective Implementation (EI) |         |       |       |       |       |       |         |       |       |
|----------------------------------------------------|---------|-------|-------|-------|-------|-------|---------|-------|-------|
| By Area By CE                                      |         |       |       |       |       |       |         |       |       |
|                                                    |         |       |       |       |       |       | Search: |       |       |
| Name                                               | Overall | LEG 🕴 | ORG 🕴 | PEL 🕴 | OPS 🕴 | AIR ≬ | AIG ≬   | ANS 🔶 | AGA   |
| Albania                                            | 53.92   | 46.43 | 45.45 | 47.06 | 51.16 | 50.96 | 28.57   | 74.51 | 52.78 |
| Algeria                                            | 58.19   | 42.86 | 50    | 62.5  | 66.13 | 68.38 | 38.14   | 55.61 | 60.54 |
| Andorra                                            | 26.33   | 71.43 | 54.55 | 66.67 | 35.71 | 51.28 | 12.36   | 15.38 | 13.25 |
| Angola                                             | 34.8    | 76.19 | 72.73 | 36.71 | 60    | 85.32 | 6.32    | 9.09  | 17.78 |
| Antigua and Barbuda                                | 53.92   | 71.43 | 75    | 86.49 | 92.62 | 74.17 | 68.75   | 16.32 | 22.92 |
| Argentina                                          | 86.25   | 90.48 | 92.31 | 91.78 | 90.63 | 92.66 | 96.84   | 72.82 | 81.88 |
| Armenia                                            | 96.22   | 100   | 83.33 | 93.51 | 91.34 | 99.15 | 90.72   | 99.49 | 99.32 |
| Australia                                          | 82.67   | 77.27 | 100   | 82.72 | 71.31 | 76.8  | 96.97   | 81.31 | 91.03 |
| Austria                                            | 72.99   | 68.18 | 64.29 | 98.78 | 85.48 | 95.71 | 59.38   | 67.51 | 44.22 |
| Azerbaljan                                         | 58.25   | 31.82 | 41.67 | 68.42 | 61.9  | 86.96 | 44.79   | 47.72 | 55.77 |
| Bahamas                                            | 45.76   | 47.37 | 27.27 | 73.02 | 76.42 | 77.88 | 65.63   | 23.23 | 2.14  |
| Bahrain                                            | 66.62   | 52.38 | 54.55 | 75.95 | 50    | 86.92 | 72.16   | 56.41 | 73.79 |
| Bangladesh                                         | 50.45   | 33.33 | 53.85 | 65.82 | 81.15 | 72.97 | 3.09    | 34.67 | 54.68 |
| Barbados                                           | 54.3    | 71.43 | 72.73 | 65.71 | 45.16 | 52.38 | 46.39   | 55.79 | 57.66 |
| Belarus                                            | 53.39   | 66.67 | 41.67 | 57.5  | 63.41 | 54.05 | 59.79   | 43.81 | 49.65 |
| Belglum                                            | 67.03   | 72.73 | 50    | 82.05 | 78.4  | 82.52 | 37.23   | 48.48 | 78.21 |
| Belize                                             | 63.99   | 60.87 | 78.57 | 75    | 56    | 69.03 | 32.99   | 73.85 | 68.03 |
| Benin                                              | 42.26   | 57.14 | 57.14 | 53.16 | 56.67 | 72.38 | 1.03    | 28.26 | 44.37 |
| Bhutan                                             | 38.26   | 40.91 | 36.36 | 58.73 | 51.22 | 53.98 | 1.03    | 11.23 | 68.99 |
| Bolivia (Plurinational State of)                   | 72.08   | 80.95 | 50    | 93.75 | 79.84 | 83.93 | 74.74   | 46.88 | 76.67 |
| Bosnia and Herzegovina                             | 67.57   | 66.67 | 61.54 | 88    | 69.05 | 76.42 | 48.96   | 61.03 | 71.22 |
| Botswana                                           | 53.37   | 71.43 | 41.67 | 55    | 41.73 | 63.89 | 70.53   | 51.56 | 43.8  |
| Brazli                                             | 85.75   | 80.95 | 93.33 | 91.46 | 80.95 | 83.8  | 95.83   | 95.41 | 69.59 |
| Brunel Danissalam                                  | 64.84   | 76 19 | 100   | 83.61 | 49.58 | 85.96 | 37.11   | 55.15 | 79.73 |

## **SPACE** istars 2.0

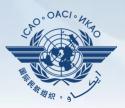

**EXAMPLE 3** Here's how the My Applications tab is used.

**USOAP** Charts **Finally another** application very useful for States to measure their performances versus other States and regions and to help States conduct a detailed analysis all the way down to individual PQs can be done using this application

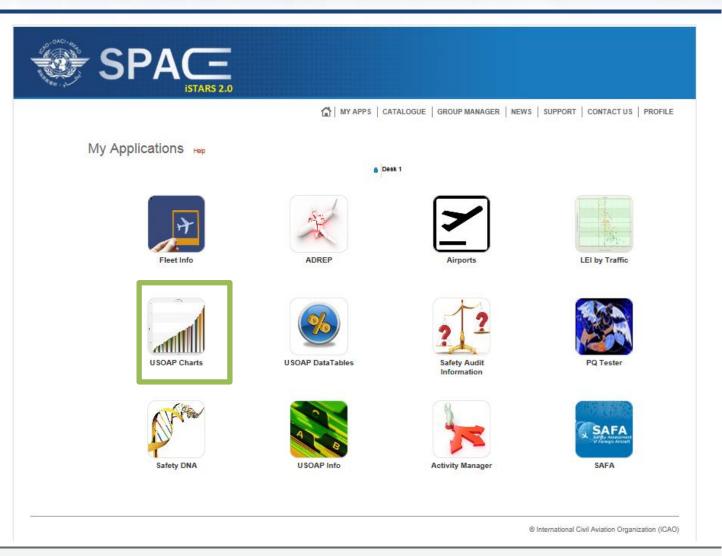

### **SPACE** istars 2.0

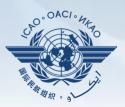

### USOAP Charts By selecting the regional or global average, States can measure their effective over all implementation against the selection

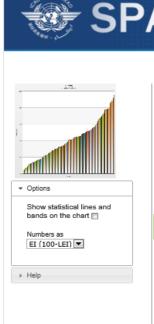

MY APPS | CATALOGUE | GROUP MANAGER | NEWS | SUPPORT | CONTACT US | PROFILE

#### **USOAP Charts**

#### State USOAP data

These two column charts display the lack of effective implementation for the selected group of States. Clicking on a column on the upper graph will generate the view for that area on the lower graph.

You can select a group of States from the drop-down menu. If a specific group of States does not exist, you can create that group through the "Manage my groups" section on the left. You can also view the composition of a selected group. By clicking or hovering over the bars in the graph, a bubble tooltip appears with the name of the State. Clicking on that name brings you to the detailed USOAP results for that State (not implemented on iPads).

The LEI values may differ slightly from those published in the USOAP audit reports that were published from the period 2006 to 2010 due to changes in the LEI calculation algorithm as well as changes in the protocol question grouping structure performed since the State's audit.

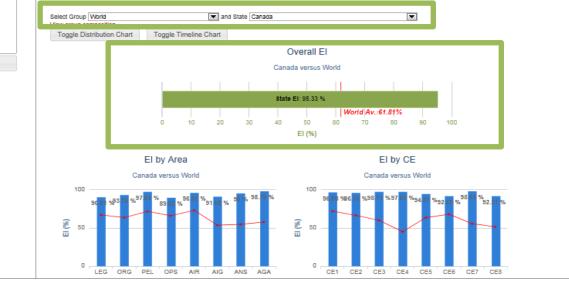

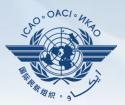

This analysis can be done in further details by audit Areas and by CEs

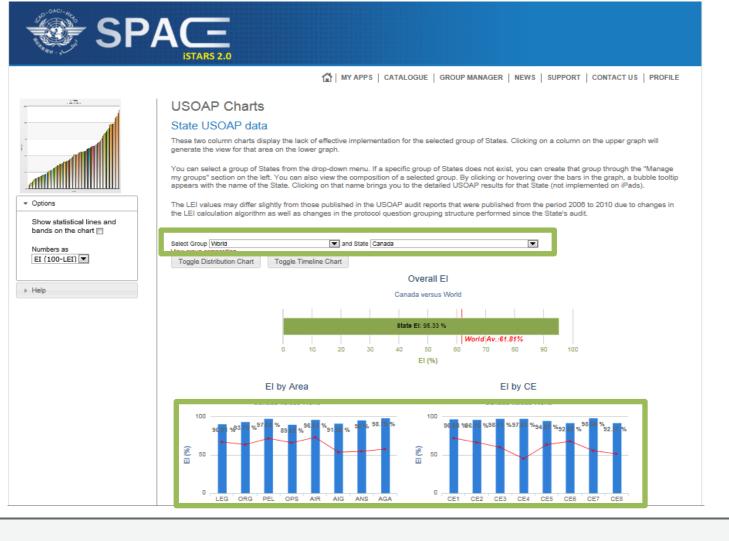

#### 2 February 2016

This analysis can be done even further by separating each audit area by CE (each combination represented by a circle)

### **SPACE** iSTARS 2.0

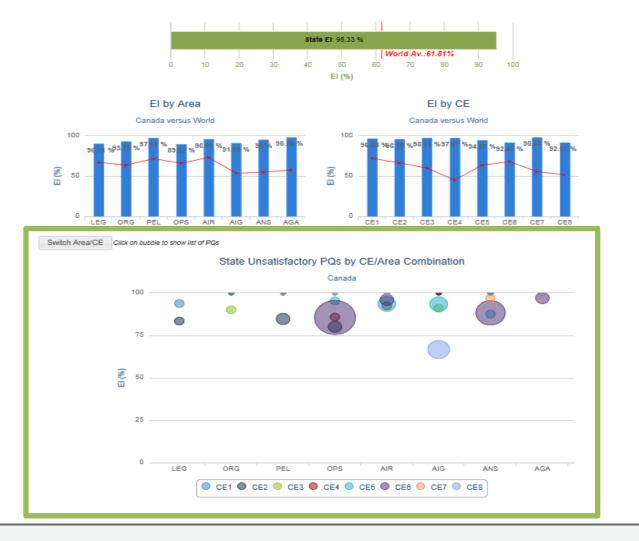

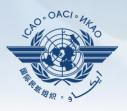

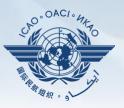

By scrolling over any one of the circles (each representing a CE) users can further determine what are the EI and LEI implementations broken down by CE under each Audit area.

For example: Going over the BLUE circle we find out that there are 4 not satisfactory PQs in the AIG audit area representing CE 8 and the total Effective Implementation of this AIG-CE8 combination is 66.67%

EI (%)

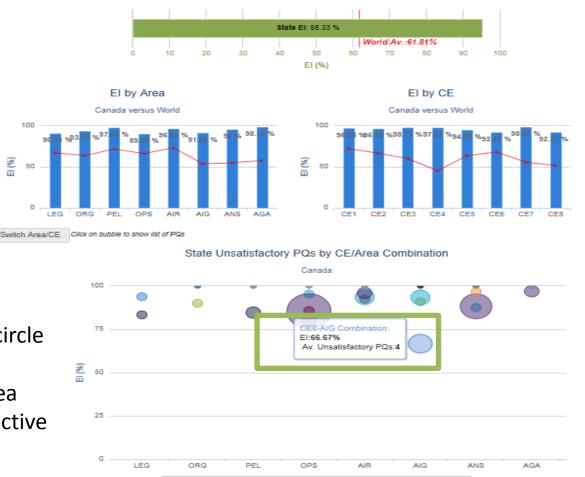

CE1 CE2 CE3 CE4 CE5 CE6 CE7 CE8

Canada versus World

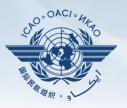

By clicking on the circle, one can determine which are the PQs that were identified as not satisfactory in the circle for the combination selected in the previous slide (AIG – CE8).

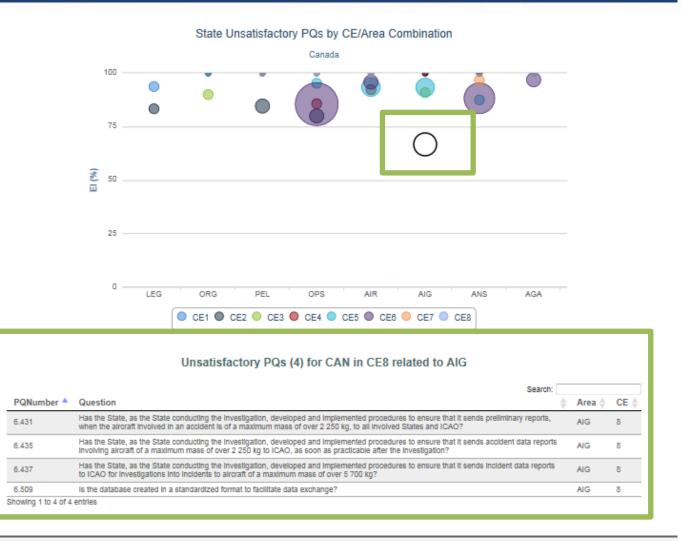

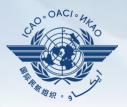

Many other interesting applications can be used by users to measure their States performances vs. their region or the global averages.

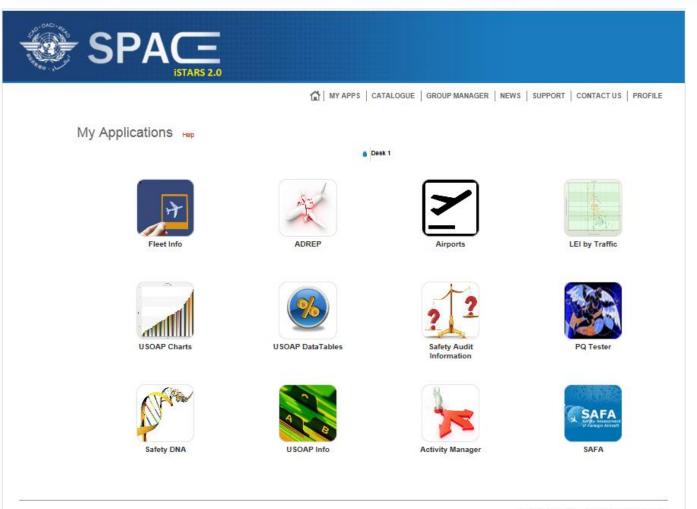

© International Civil Aviation Organization (ICAO)

### 2 February 2016

You can create your own group for analysis by clicking on

### Create a new group

and by filling in the required fields

and finally by selecting States of your interest and clicking on "Create"

|                     |                                                                                                    | MY APPS   CATALOGUE GROUP MANAGER NEWS   SUPPORT   CONTACT US                                                                               | PROFILE      |
|---------------------|----------------------------------------------------------------------------------------------------|----------------------------------------------------------------------------------------------------|--------------|
|                     | Group Manager                                                                                                    |                                                                                                    |              |
| <u>\$2</u>          | Manage Groups of S                                                                                                    | States and Territories                                                                                                    |              |
|                     | This app allows the building of<br>each group. The groups can th<br>The create a new group, click<br>groups name and then the del |                                                                                                    | s(+) next to |
|                     |                                                                                                    | All * fields are required.                                                                                                    |              |
|                     |                                                                                                    |                                                                                                    | click on th  |
|                     |                                                                                                    | Custom group name *                                                                                                    |              |
| ▼ Add New           |                                                                                                    |                                                                                                    |              |
|                     | Show My Groups 😿 Reset                                                                                                    | Description *                                                                                                    |              |
| Create a new group. | Name                                                                                                    |                                                                                                    |              |
| 700                 | Showing 0 to 0 of 0 entries                                                                                                    |                                                                                                    |              |
|                     |                                                                                                    | Is iSTARS Group                                                                                                    |              |
|                     |                                                                                                    | Uncheck this bax if you do NOT want this group to be used by other SFACE users. By default, groups you create can be seen and used by every |              |
|                     |                                                                                                    | SPACE user.                                                                                                    |              |
|                     |                                                                                                    | States *                                                                                                    |              |
|                     |                                                                                                    | no selected option * 253 available options P *                                                                                              |              |
|                     |                                                                                                    | ▼ Asia (52) 🌐                                                                                                    |              |
|                     |                                                                                                    | Afghanistan Armenia                                                                                                    |              |
|                     |                                                                                                    | Azerbaijan                                                                                                    |              |
|                     |                                                                                                    | Bahrain                                                                                                    |              |
|                     | 1                                                                                                    | Bangladesh                                                                                                    |              |
|                     |                                                                                                    | Bhutan<br>Brunei Darussalam ganiz                                                                                                    | ation (ICAC  |
|                     |                                                                                                    | Cambodia                                                                                                    |              |
|                     |                                                                                                    | China                                                                                                    |              |
|                     |                                                                                                    | China, Macao Special<br>Administrative Region                                                                                               |              |
|                     |                                                                                                    |                                                                                                    |              |
|                     |                                                                                                    | Cyprus                                                                                                    |              |

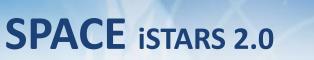

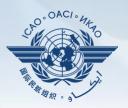

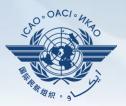

Any modifications or introduction of new applications will be identified through the "NEWS" tab

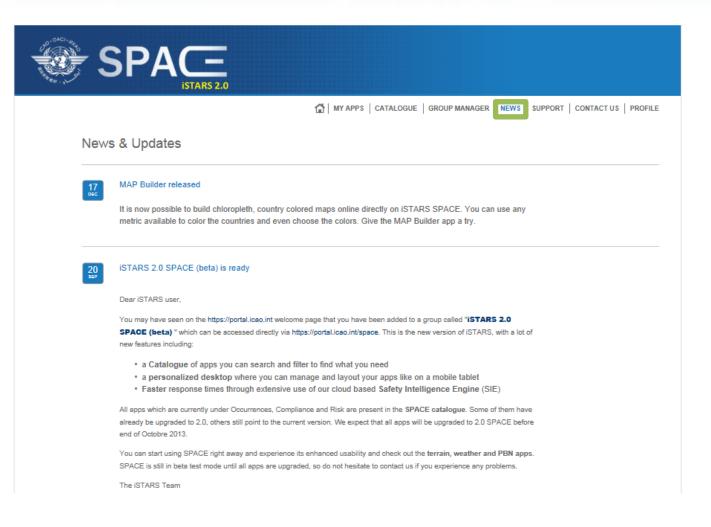

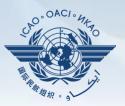

Questions and answers (Q&A) service can be attained through the "SUPPORT" tab

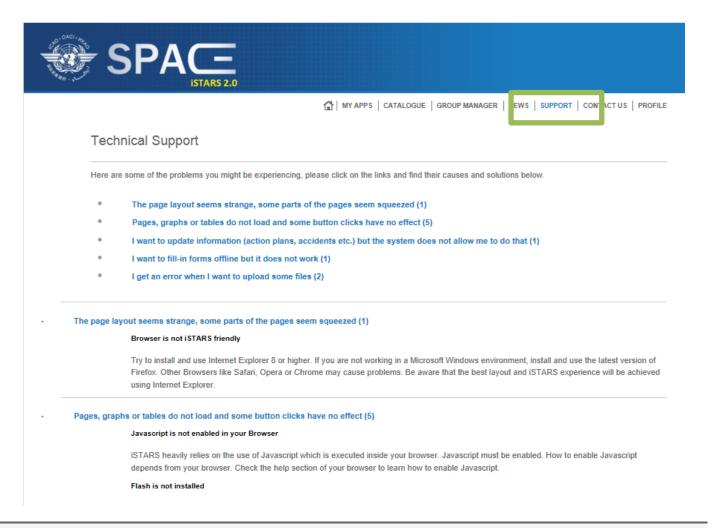

SPACE 2 – iSTARS administrator can be contacted by using the "CONTACT US" tab for continuous assistance.

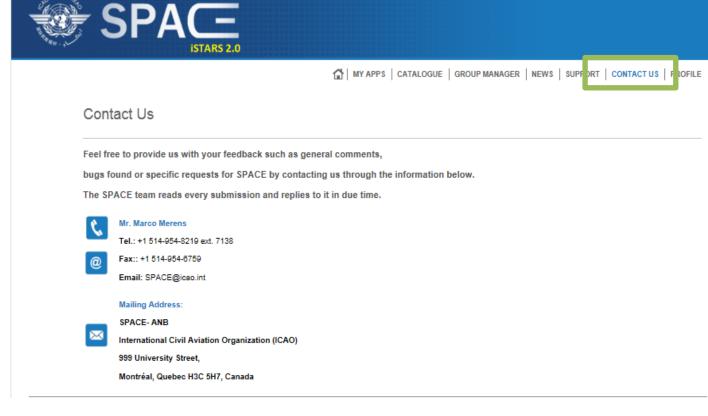

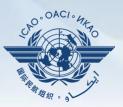

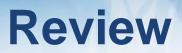

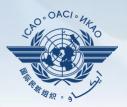

### SPACE 2

2 February 2016

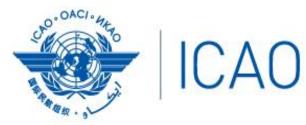

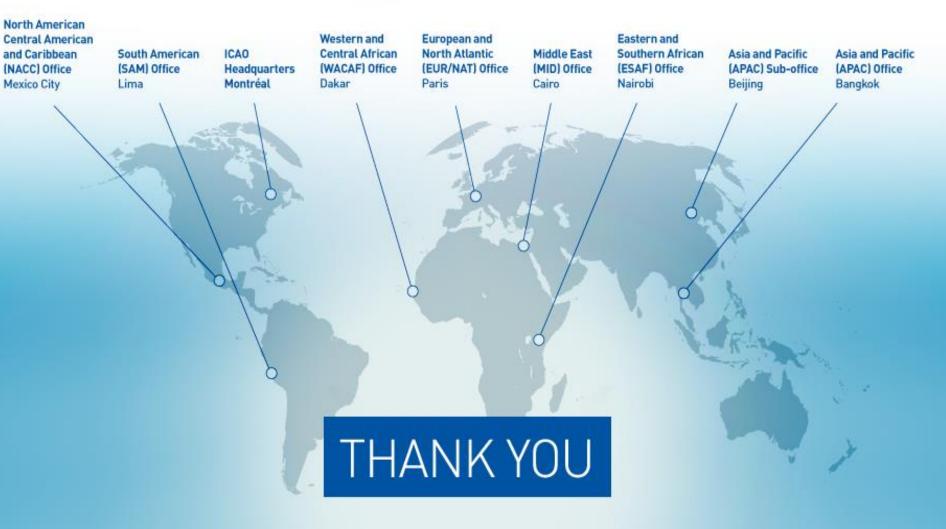